# **Obfuscated Files or Information**

# **What is Obfuscation?**

<span id="page-0-0"></span>Obfuscation is defined as the action of making something obscure, unclear, or unintelligible. <sup>[\[1\]](#page-15-0)</sup> In computing, obfuscation is used to create code or sets of instructions that are difficult for a human to understand and therefore make the process of reverse engineering more difficult.

Malicious actors can employ such techniques in the hopes of avoiding detection or if they are detected, to delay the security team from discovering what they are doing. It may take some time to de-obfuscate code or commands and this extra time may help an attacker further their goals.

# **Obfuscated Files or Information Exploitation**

<span id="page-0-1"></span>According to the *Red Canary 2022 Threat Detection Report* [\[2\]](#page-15-1) , the technique of using *Obfuscated Files or Information* was ranked 8th, as one of the most exploited techniques observed in 2021. Red Canary observed this technique being used in **19.9%** of organizations.

### **What MITRE ATTACK [\[3\]](#page-15-2) framework technique ID is applied to Obfuscated Files or Information Exploitation?**

<span id="page-0-2"></span>The technique ID assigned to *Obfuscated Files or Information* is **T1027**.

### **What type of Tactic uses this technique?**

Provide a name and a brief description of the Tactic that this technique falls under.

Defense Evasion

Defense Evasion consists of techniques that adversaries use to avoid detection throughout their compromise. Techniques used for defense evasion include uninstalling/disabling security software or obfuscating/encrypting data and scripts. Adversaries also leverage and abuse trusted processes to hide and masquerade their malware. Other tactics' techniques are cross-listed here when those techniques include the added benefit of subverting defenses.

<span id="page-0-3"></span>**- MITRE ATTACK Framework: Defense Evasion** [\[4\]](#page-15-3)

• Execution

Execution consists of techniques that result in adversary-controlled code running on a local or remote system. Techniques that run malicious code are often paired with techniques from all other tactics to achieve broader goals, like exploring a network or stealing data. For example, an adversary might use a remote access tool to run a PowerShell script that does Remote System Discovery.

<span id="page-1-0"></span>**- MITRE ATTACK Framework: Execution** [\[5\]](#page-15-4)

• Initial Access

Initial Access consists of techniques that use various entry vectors to gain their initial foothold within a network. Techniques used to gain a foothold include targeted spear phishing and exploiting weaknesses on public-facing web servers. Footholds gained through initial access may allow for continued access, like valid accounts and use of external remote services, or may be limited-use due to changing passwords.

<span id="page-1-1"></span>**- MITRE ATTACK Framework: Initial Access** [\[6\]](#page-15-5)

*Obfuscation* is primarily used as part of the the *Defense Evasion* tactic. An adversary may encode commands to avoid detection. They may also use forms of *Obfuscation* to hide malicious code during the *Initial Access* stage of an attack, an example would be the deployment of malware via a 'Supply Chain Attack'.

### **Obfuscated Files or Information Techniques & Sub-Techniques**

The *Obfuscated Files or Information* technique has 6 sub-techniques. They are listed as follows:

- T1027.001: Binary Padding
- T1027.002: Software Packing
- T1027.003: Steganography
- T1027.004: Compile After Delivery
- T1027.005: Indicator Removal from Tools
- T1027.006: HTML Smuggling

Due to the complexity of some of the techniques, we will focus on learning about *Obfuscation* and some basic *Obfuscation* techniques.

### **Why do malicious actors use Obfuscated Files or Information?**

<span id="page-1-2"></span>A malicious actor will employ *Obfuscation* techniques in order to evade detection by security tools and analysts. Obfuscation is also regularly used within an enterprise environment, so the use of *Obfuscation* may blend in with normal business activity.  $\boxed{7}$ 

### **What can Malicious Actors use Obfuscated Files or Information for?**

Malicious actors may employ many *Obfuscation* techniques during an attack, from the use of:

- Encryption to prevent their malicious code from being detected.
- Compression to hide a files true size.
- Encoding to hide plaintext instructions.

A common area where *Obfuscation* techniques may be visible is with command-line logging for PowerShell or *Command Prompt*. According to Red Canary  $\frac{[7-1]}{]}$  $\frac{[7-1]}{]}$  $\frac{[7-1]}{]}$ , some of the most common techniques visible at the command-line are:

### **Base64 Encoding**

<span id="page-2-0"></span>Base64 is a group of similar binary-to-text encoding schemes that represent binary data in an ASCII string format by translating it into a radix-64 representation.

<span id="page-2-1"></span>**- MDN Web Docs** [\[8\]](#page-15-7)

Base64 encoding was the most common form of obfuscation detected in 2021 by Red Canary. It is used most often in conjunction with the *T1059.001: PowerShell* technique to obfuscate commands.

Plaintext: Institute of Technology, Carlow

Base64: SW5zdGl0dXRlIG9mIFRlY2hub2xvZ3ksIENhcmxvdw==

#### **String Concatenation**

Concatenation is the operation of joining two strings together. It is also known as string concatenation.

<span id="page-2-2"></span>**- Techopedia** [\[9\]](#page-15-8)

You may be familiar with the term Concatenation from your programming modules and these techniques are employed to avoid detection, and to combine a series of Strings into one command.

Some common types that have been observed are:

- The + operator combining string values.
- The -join operator combining characters, strings, bytes, and other elements.
- PowerShell has access to .NET methods and it can use the [System.String]::Join() method to combine characters.
- String interpolation enables another form of evasion by allowing adversaries to set values such that u\ can equal util.exe, thereby allowing cert%u% to execute certutil.exe

### **Substrings**

A string contained within a larger string; a portion of a string that is itself a string.

<span id="page-3-0"></span>**- Lexico** [\[10\]](#page-16-0)

This form of *Obfuscation* is the 2nd most common form detected by Red Canary in 2021.

Their example demonstrates how an adversary may avoid detection and execute a command using *Substrings*.

Take the following String:

```
$ENV:pubLic[13]+$env:PublIc[5]+'x'
```
The environmental variable public refers to:

#### C:\Users\Public

So, to break it down, we are to *concatenate* the 13th character, with the 5th character and the character 'x'.

This returns iex, shorthand for the *PowerShell* cmdlet called Invoke-Expression.

The Invoke-Expression cmdlet evaluates or runs a specified string as a command and returns the results of the expression or command. Without Invoke-Expression, a string submitted at the command line is returned (echoed) unchanged.

<span id="page-3-1"></span>**- Microsoft PowerShell Documentation** [\[11\]](#page-16-1)

#### **Escape Characters (Escape Sequences)**

Escape sequences represent non-printable and special characters in character and literal strings. As such, they allow users to communicate with a display device or printer by sending non-graphical control characters to specify actions like question marks and carriage returns.

<span id="page-3-2"></span>**- Techopedia** [\[12\]](#page-16-2)

The command shell of an Operating System will have escape characters built in for when a user may want to pass the character to the command shell, and not have it interpreted.

*PowerShell* and the Windows Command Shell can escape characters with the following characters:

- Backtick (`)
- Backslash  $(\setminus)$
- Caret  $(^\wedge)$

A malicious actor may escape characters in order to avoid detection on signature matches for Strings.

### **Can you name any significant Groups that leverage Obfuscated Files or Information for malicious activity?**

Groups are sets of related intrusion activity that are tracked by a common name in the security community. Analysts track clusters of activities using various analytic methodologies and terms such as threat groups, activity groups, threat actors, intrusion sets, and campaigns. Some groups have multiple names associated with similar activities due to various organizations tracking similar activities by different names. Organizations' group definitions may partially overlap with groups designated by other organizations and may disagree on specific activity.

<span id="page-4-0"></span>**- MITRE ATTACK Framework: Groups** [\[13\]](#page-16-3)

This technique has been leveraged by some large cybercrime organizations, state actors and in significant breaches over the past number of years.

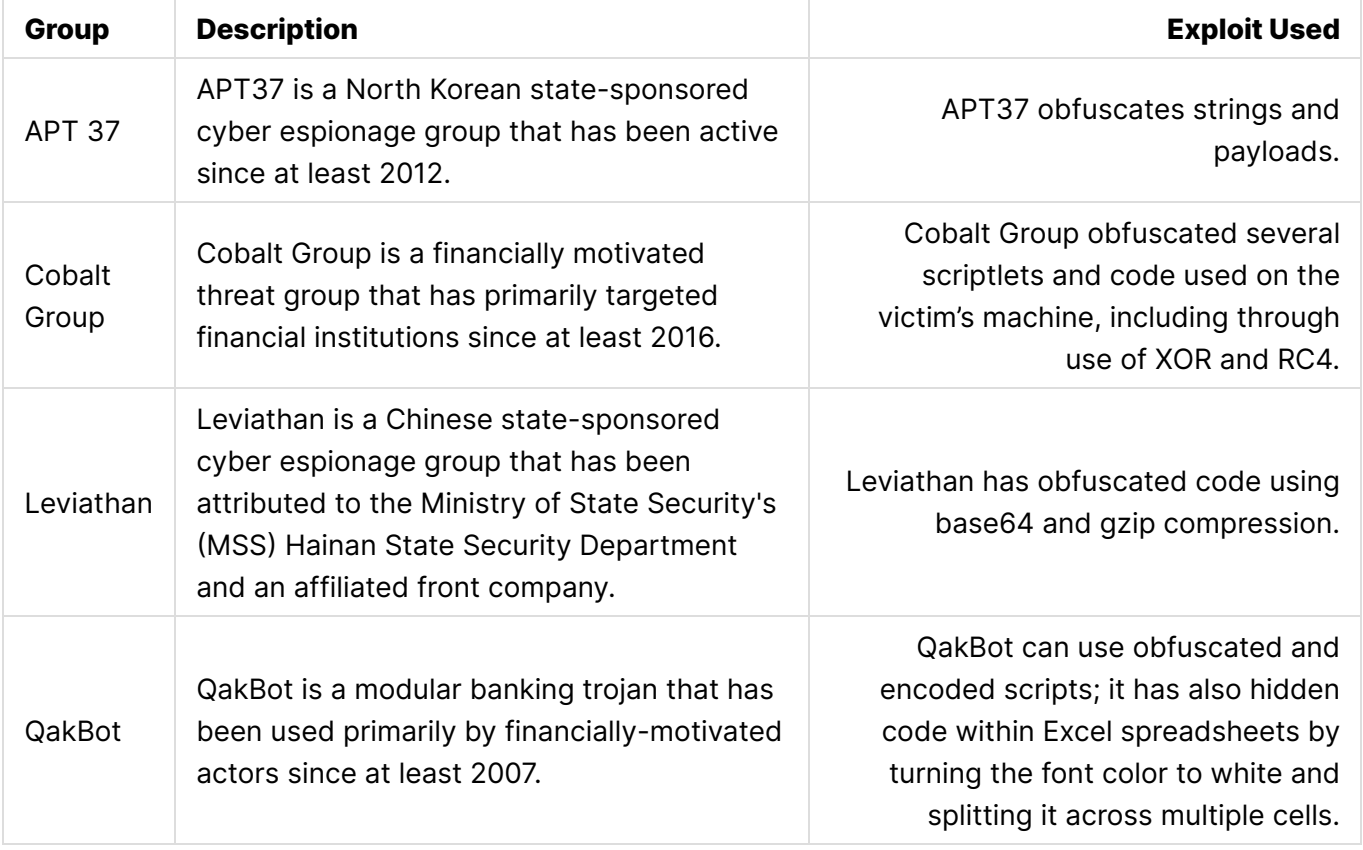

Please provide the groups name, a brief description of the group and the exploit used.

### **What can you do to mitigate against Obfuscated Files or Information exploitation?**

Please research mitigations and provide the type and a short description of the mitigation techniques.

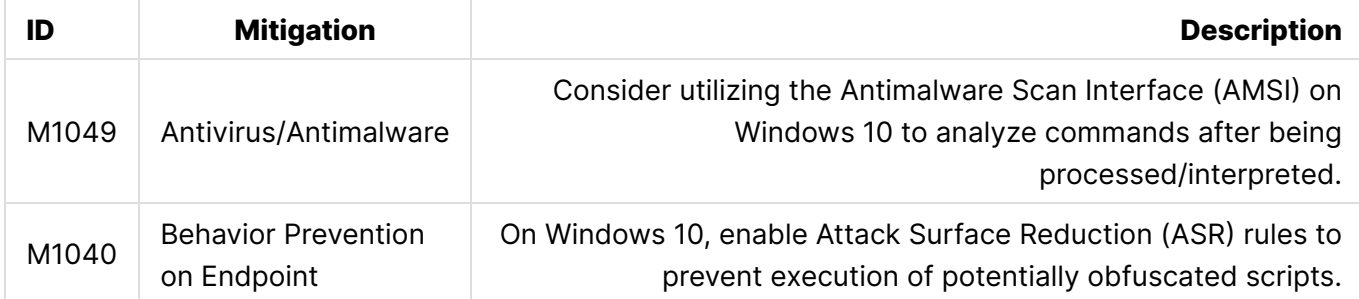

### **How can this type of attack be detected?**

Detecting *Obfuscation* can be a difficult task due to the large number of ways that a file or information can be obfuscated.

- Monitor command-line arguments that have suspicious syntax, such as the use of many escape characters.
- Using an IDS and email filtering to identify compressed and encrypted files.
- Detonate attachments in a sandbox environment, such as CrowdStrike to analyse the file.
- Monitor for the creation of files on a system, an attacker may create obfuscated files.

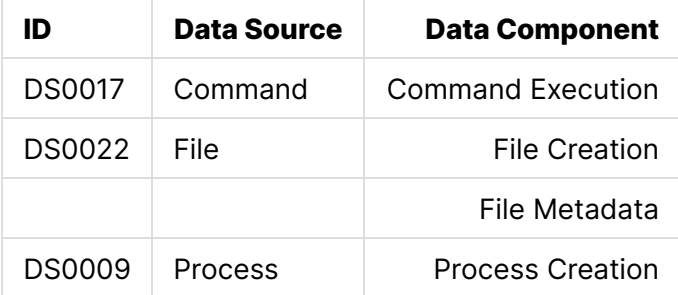

Performing regular compromise assessments within an environment is also very beneficial to the organization and can also help with detecting threats, both past and present.

Compromise assessments are high-level investigations where skilled teams utilize advanced tools to dig more deeply into their environment to identify ongoing or past attacker activity in addition to identifying existing weaknesses in controls and practices.

<span id="page-5-0"></span>**- CrowdStrike** [\[14\]](#page-16-4)

These tests are usually performed by vulnerability scanners, and will assess the company's infrastructure. The scans will usually incorporate searching for known *Indicators of Compromise* (IOC) from recently investigated attacks.

An Indicator of Compromise (IOC) is a piece of digital forensics that suggests that an endpoint or network may have been breached. Just as with physical evidence, these digital clues help information security professionals identify malicious activity or security threats, such as data breaches, insider threats or malware attacks.

<span id="page-6-0"></span>**- CrowdStrike** [\[15\]](#page-16-5)

*Indicators of Compromise* includes:

- Files Hashes
- IP Addresses
- Sign in Activity from unexpected countries.
- Large volumes of sign in requests.

### **Log Collection**

Listed below are log events to track:

- Windows Security Event ID 4688: Process creation
- Sysmon Event ID 1: Process creation
- Windows Security Event ID 1101 Antimalware-Scan-Interface (AMSI)

# **Obfuscated Files or Information Demonstration**

In this section, we will demonstrate some of the techniques that can be performed with *Obfuscation* and then to view the logs to get an idea for what you should look for.

To help with this section, please open the GitHub link for the *Atomic Red Team* atomics page for the *Obfuscated Files or Information*.

<https://github.com/redcanaryco/atomic-red-team/blob/master/atomics/T1027/T1027.md>

### **T1027**

From the *Atomic Red Team* Github for the technique *T1027: Obfuscated Files or Information* shows that there are 8 automatic tests built into the Atomic Red Team toolset.

It may not be possible to run all the tests, however we will run a couple so that you can view any relevant log information.

### **Step 1: Open Client Machine**

- Open the Windows 10 machine connected to the Detection Lab configuration.
- Open PowerShell

### **Step 2: Confirm that Invoke-AtomicTest is Installed**

• Confirm that the Invoke-AtomicTest cmdlet is installed correctly. This command will install this module.

Install-Module -Name invoke-atomicredteam,powershell-yaml -Scope CurrentUser

- Type A to confirm installing the Module.
- If the module is already installed, you will not be prompted to accept.

### Further Reading about the installation process:

<https://github.com/redcanaryco/invoke-atomicredteam/wiki/Installing-Atomic-Red-Team>

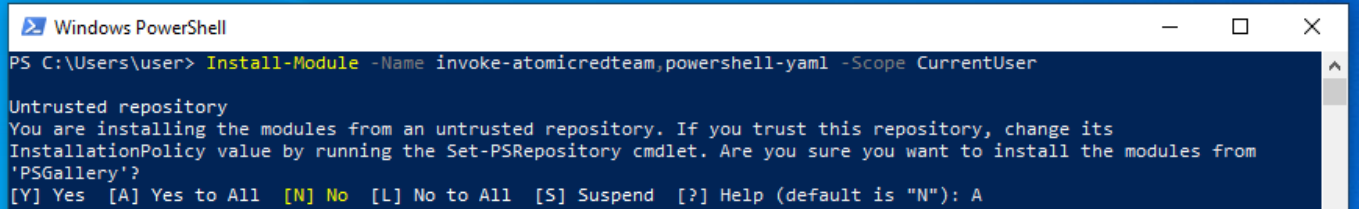

### **Step 3: Check the Prerequisites for T1027**

We need to confirm that all the prerequisites for the tests are available and installed correctly.

As we can see from the screenshot below, only one test does not have the required resources to complete.

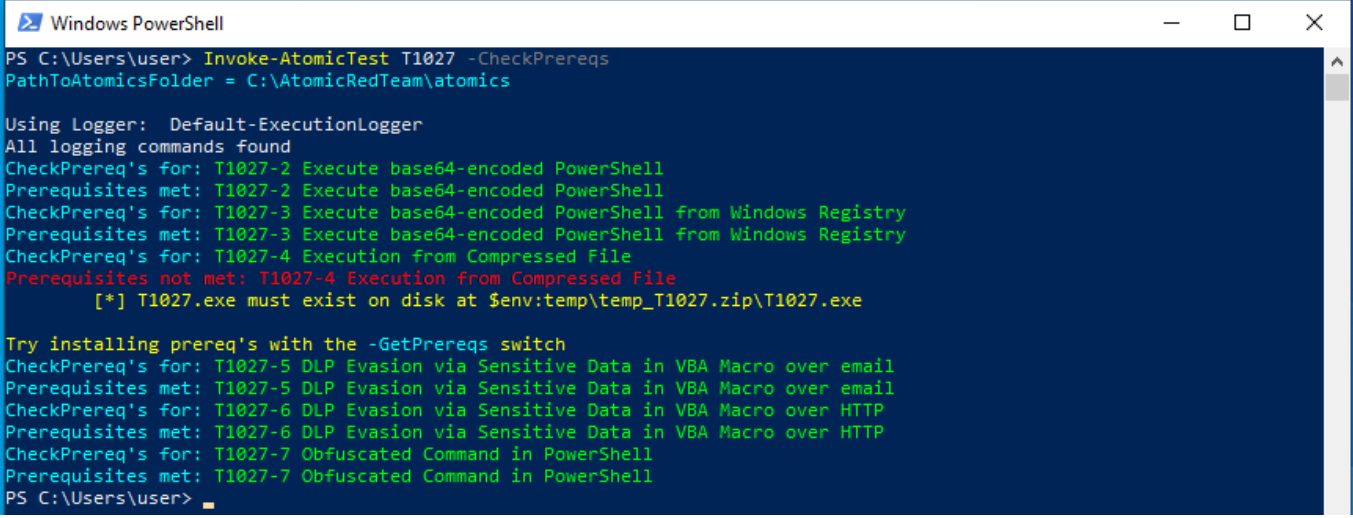

### **Step 4: Get the Prerequisites for T1027**

• Install the resources required to complete the relevant tests.

```
Invoke-AtomicTest T1027 -GetPrereqs
```
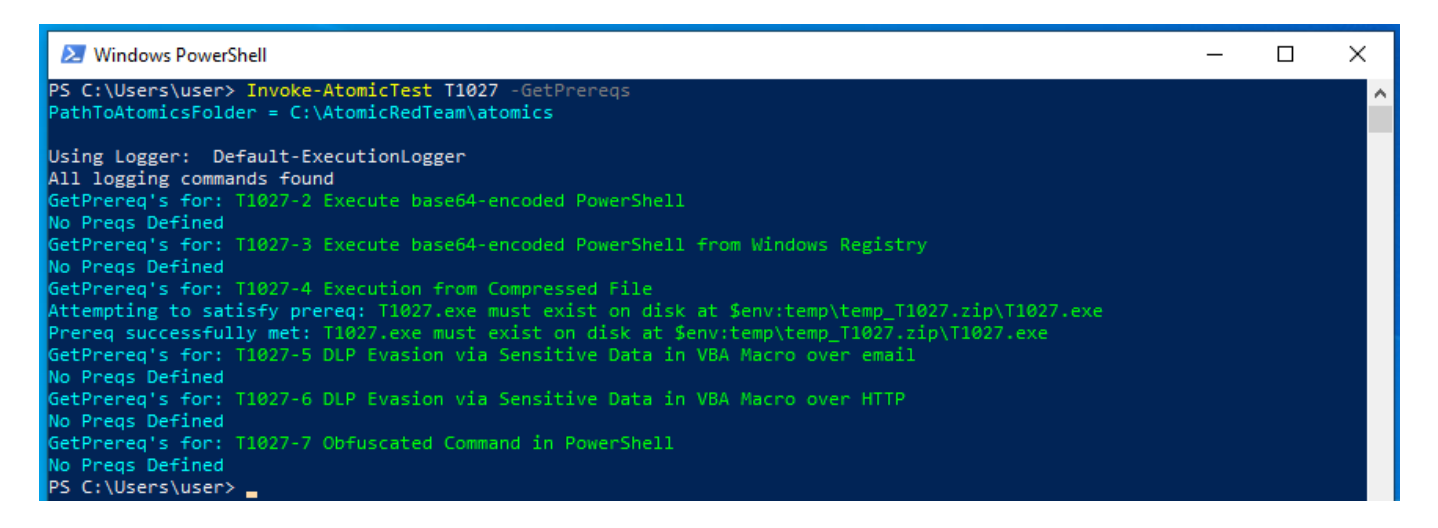

### **Step 5: Begin Testing**

I will choose a select few tests to demonstrate the commands used to generate the logs. All the tests can be executed at once, however I prefer to do it test-by-test.

*Some tests are designed for Linux or Mac. Ensure that you are attempting to demonstrate the Windows Tests.*

#### **Test #2 - Execute base64-encoded PowerShell**

This test shows how code may be encoded, in the hopes of avoiding detection. The code is then executed. Successful execution of this test should display 'Hey, Atomic!'.

#### **Show Test Details**

Firstly, use the -ShowDetails switch to print the details of the specific test to the screen.

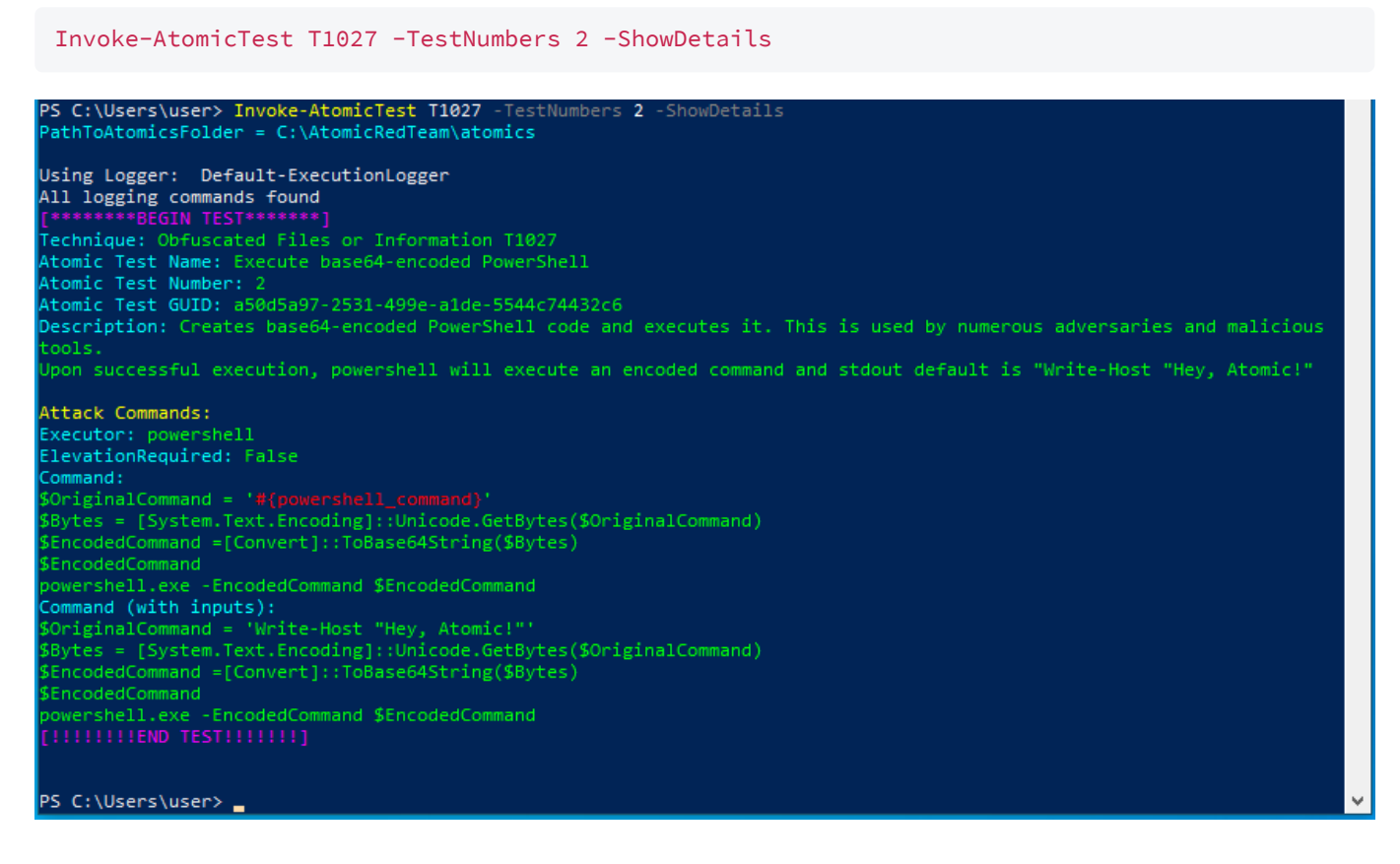

#### **Execute Test**

• Next, we will run the test.

Invoke-AtomicTest T1027 -TestNumbers 2

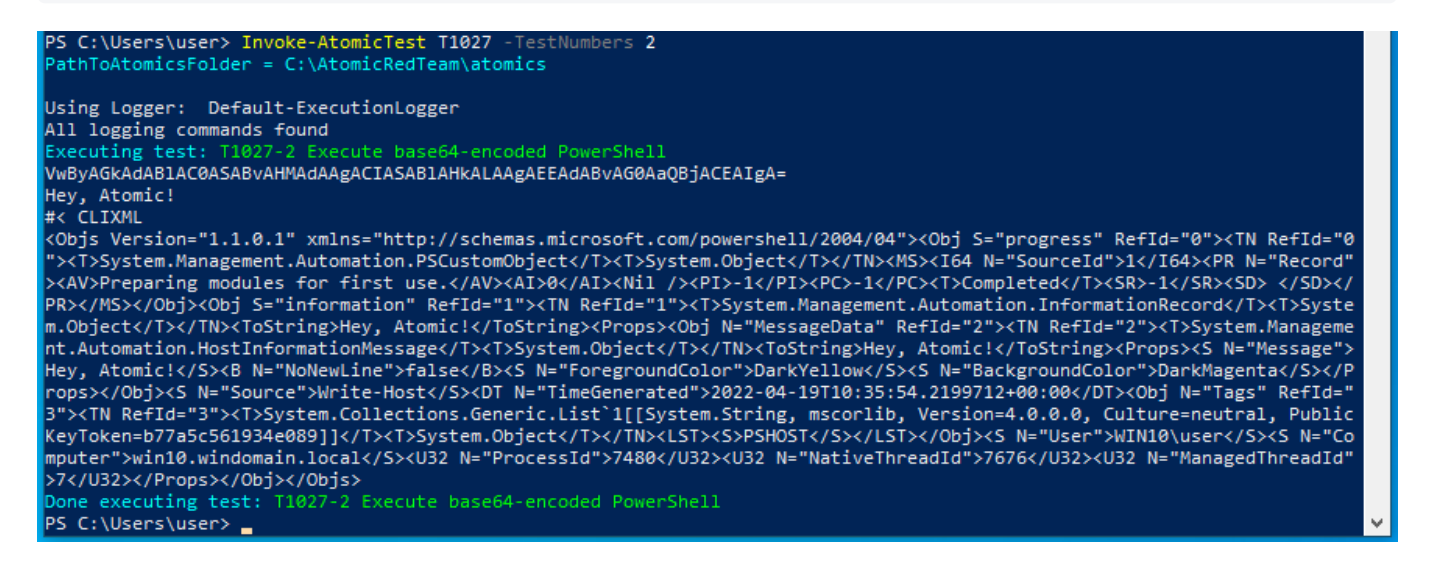

We can see from the testing, and the screenshot above, that testing was completed successfully.

We observe a base64 encoded string:

VwByAGkAdABlAC0ASABvAHMAdAAgACIASABlAHkALAAgAEEAdABvAG0AaQBjACEAIgA=

- When decoded using CyberChef: W.r.i.t.e.-.H.o.s.t. .".H.e.y.,. .A.t.o.m.i.c.!.".
- The next line prints: Hey, Atomic!
	- The last line of the test calls the PowerShell executable, and is inputting the encoded message as a parameter.
	- The Encoded message instructs PowerShell to print Hey, Atomic!.

### **Logs**

Next, open up the *Splunk - Search & Reporting* instance and begin searching for the log data surrounding the inputted commands.

Windows Event Process Creation Event (4688): index="wineventlog" process\_command\_line="\"C:\\Windows\\System32\\WindowsPowerShell\\v1.0\\powershell.exe\" -EncodedCommand VwByAGkAdABlAC0ASABvAHMAdAAgACIASABlAHkALAAgAEEAdABvAG0AaQBjACEAIgA="

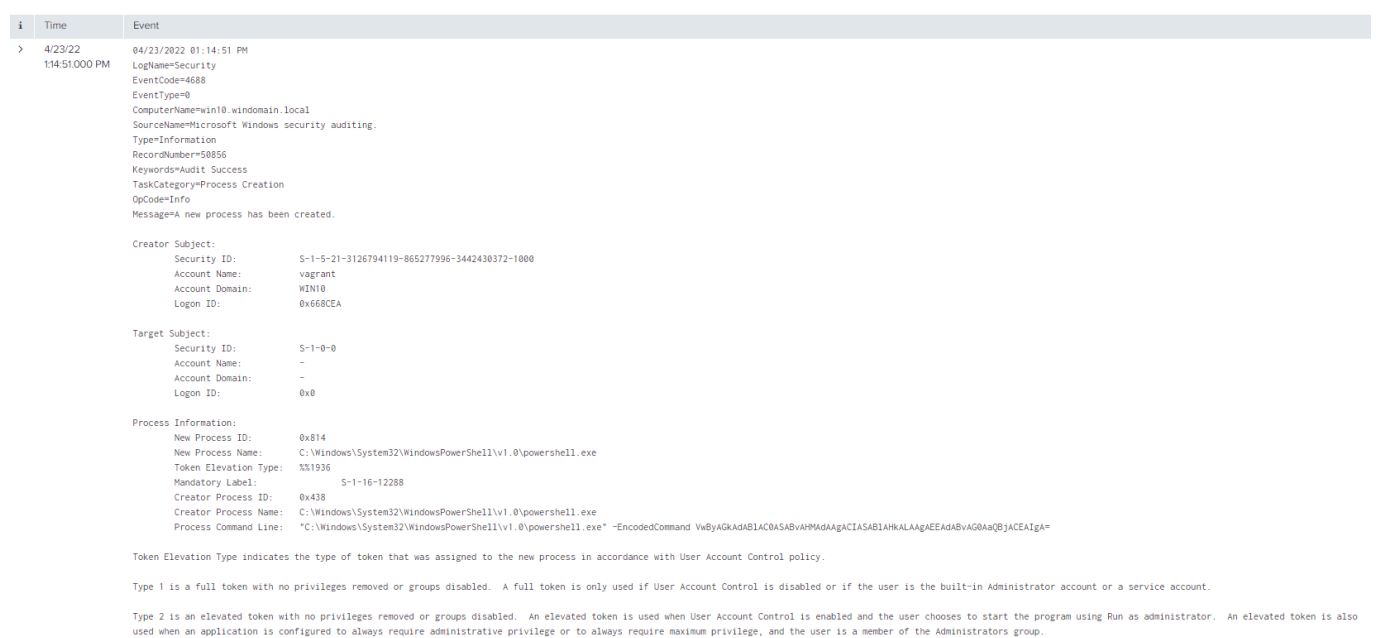

Type 3 is a limited token with administrative privileges removed and administrative groups disabled. The limited token is used when User Account Control is enabled, the application does not require administrative privilege r does not choose to start the program using Run as administrator.<br>EventCode = 4688 | EventType = 0 | host = winf0.windomain.local | source = WinEventLog:Security | sourcetype = WinEventLog

• Sysmon Process Creation Event: index="sysmon"

CommandLine="\"C:\\Windows\\System32\\WindowsPowerShell\\v1.0\\powershell.exe\" - EncodedCommand VwByAGkAdABlAC0ASABvAHMAdAAgACIASABlAHkALAAgAEEAdABvAG0AaQBjACEAIgA="  $\mathbf{i}$  . Time Event  $4/23/22$ 04/23/2022 01:14-51 PM 4/23/22<br>1:14:51.000 PM LogName=Microsoft-Windows-Sysmon/Operational EventCode=1 EventType=4 crencijpe i<br>ComputerName=win10.windomain.local **HISPERIOT TRANSLATED**  $3id = S - 1 - S - 18$ SidType=0 SourceName=Microsoft-Windows-Sysmon Type=Information RecordNumber=31149 Keywords=None TaskCategory=Process Create (rule: ProcessCreate)  $0pCode=Info$ Message=Process Create: RuleName: technique id=T1086 technique name=PowerShell UtcTime: 2022-04-23 13:14:51.571 ProcessGuid: {2913fec3-fbcb-6263-580a-000000000700} ProcessId: 2068<br>Image: C:\Windows\System32\WindowsPowerShell\v1.0\powershell.exe FileVersion: 10.0.18362.1 (WinBuild.160101.0800)<br>Description: Windows PowerShell Product: Microsoft® Windows® Operating System Company: Microsoft Corporation OriginalFileName: PowerShell.EXE CommandLine: "C:\Windows\System32\WindowsPowerShell\v1.0\powershell.exe" -EncodedCommand VwByAGkAdABIAC0ASABvAHMAdAAgACIASABlAHkALAAgAEEAdABvAG0AaQBjACEAIgA= CurrentDirectory: C:\Users\vagrant\AppData\Local\Temp\ User: WIN10\vagrant LogonGuid: {2913fec3-c1b5-6262-ea8c-6600000 LogonId: 0x668CEA TerminalSessionId: 1 IntegrityLevel: High ParentProcessGuid: {2913fec3-fbcb-6263-560a-000000000700} ParentProcessId: 1080 varunt vocussus.<br>ParentImage: C:\Windows\System32\WindowsPowerShell\v1.0\powershell.exe<br>ParentIommandLine: "powershell.exe" & {\$OriginalCommand = 'Write-Host \""Hey, Atomic!\""'<br>\$Bytes = [System.Text.Encoding]::Unicode.Get \$EncodedCommand =[Convert]::ToBase64String(\$Bytes) \$EncodedCommand EventCode = 1 EventType = 4 host = win10.windomain.local source = WinEventLog:Sysmon sourcetype = XmlWinEventLog:Microsoft-Windows-Sysmon/Operational

What information do you think may be relevant to determine what occurred on the device?

- Use the fields on the left of the Splunk Search to help filter the search results.
- Some of the relevant fields will be as follows:
	- Host

 $\overline{\phantom{a}}$ 

- Command Line
- Process Name
- Parent Process
- Process Paths
- IP Addresses
- File Hash

### **Test #4 - Execution from Compressed File**

The purpose of this test is to demonstrate how an adversary may run an executable from a compressed folder. The test itself should launch calc.exe.

Use the -ShowDetails switch to print the details of the specific test to the screen.

Invoke-AtomicTest T1027 -TestNumbers 4 -ShowDetails

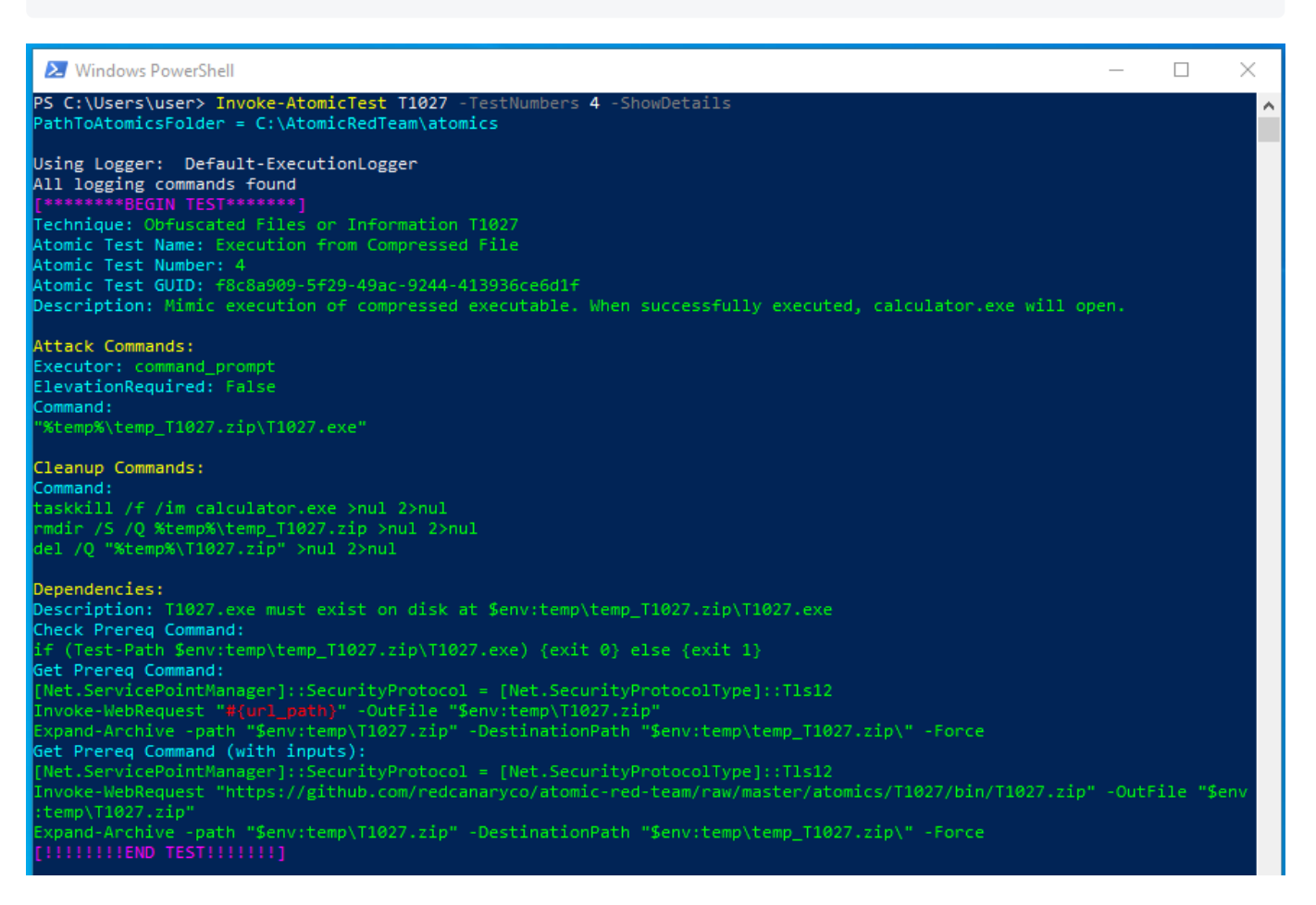

• Run the test

Invoke-AtomicTest T1027 -TestNumbers 4

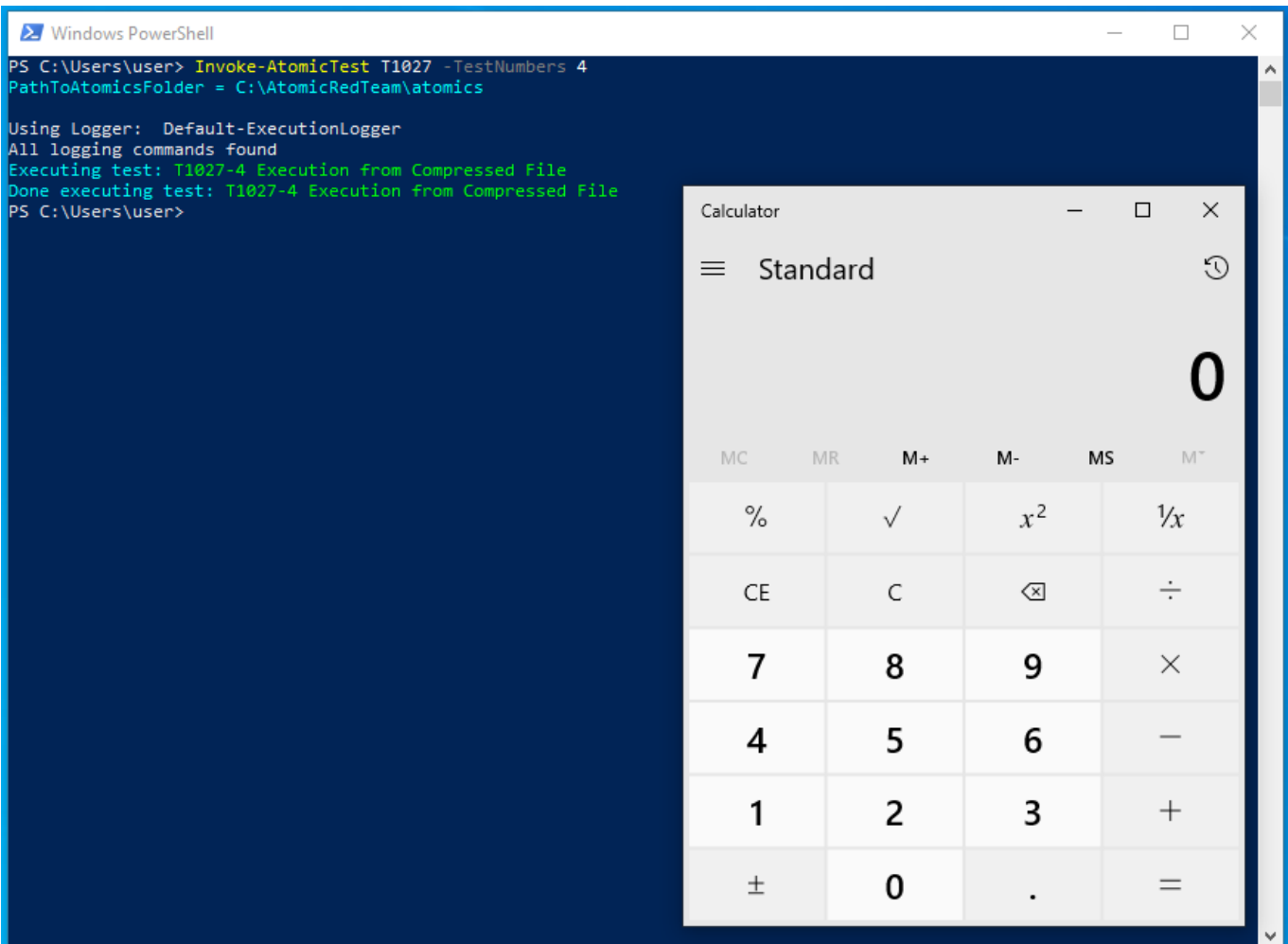

- Based on the screenshot above, the test ran successfully.
	- Microsoft's Calculator program was launched successfully.

Next, open up the *Splunk - Search & Reporting* instance and begin searching for the log data surrounding the inputted commands.

Windows Event Process Creation Event (4688): index="wineventlog" Creator\_Process\_Name="C:\\Users\\vagrant\\AppData\\Local\\Temp\\temp\_T1027.zip\\T1027.exe  $\mathbf{u}$ 

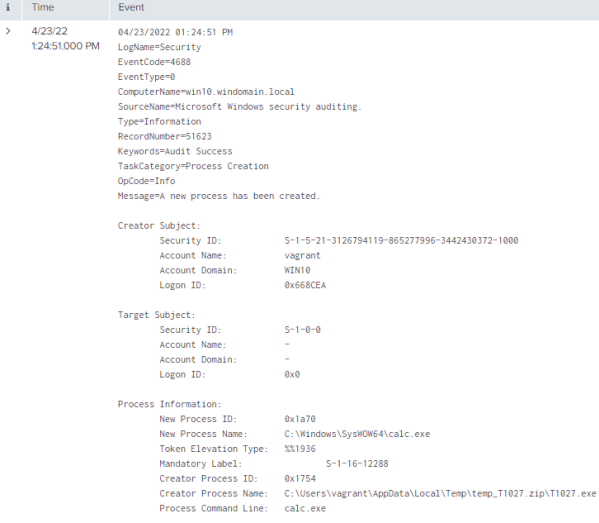

 $\left\vert \mathbf{i}\right\rangle =\left\vert \mathsf{Time}\right\rangle$ 

Token Elevation Type indicates the type of token that was assigned to the new process in accordance with User Account Control policy.

Type 1 is a full token with no privileges removed or groups disabled. A full token is only used if User Account Control is disabled or if the user is the built-in Administrator account or a service account.

Type 2 is an elevated token with no privileges removed or groups disabled. An elevated token is used when User Account Control is enabled and the user chooses to start the program using Run as administrator. An elevated to

Type 3 is a limited token with administrative privileges removed and administrative groups disabled. The limited token is used when User Account Control is enabled, the application does not require administrative privilege

### Sysmon Process Creation Event: index=sysmon host="win10.windomain.local" CommandLine="\"cmd.exe\" /c \"\"%%temp%%\\temp\_T1027.zip\\T1027.exe\"\""

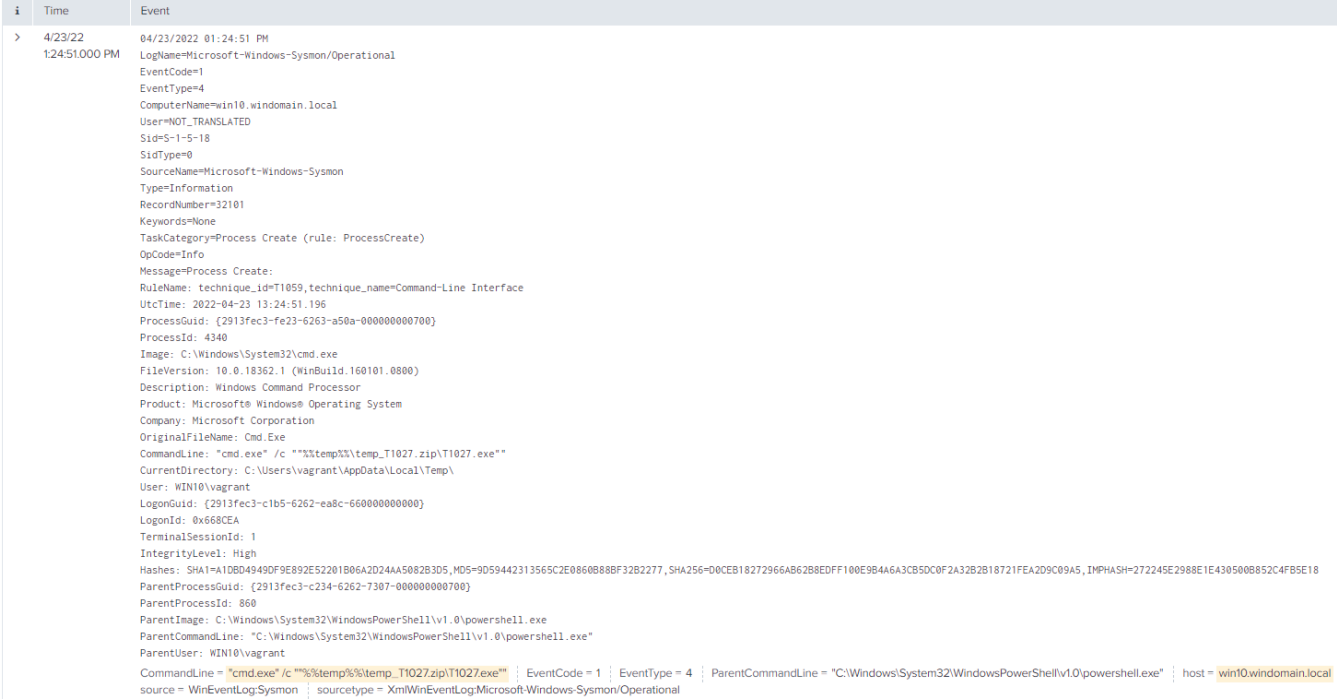

What information do you think may be relevant to determine what occurred on the device?

- Use the fields on the left of the Splunk Search to help filter the search results.
- Some of the relevant fields will be as follows:
	- Host
	- Command Line
	- Process Name
	- Parent Process
	- Process Paths
	- IP Addresses
	- File Hash

### **Step 6: Clean Up**

- Some tests may change items within your environment.
- Run command the following command to clean up any changes made to the system while performing tests.

#### Invoke-AtomicTest T1027 -Cleanup

```
2 Windows PowerShell
                                                                                                                                             \Box\timesPS C:\Users\user> Invoke-AtomicTest T1027 -Cleanup
PathToAtomicsFolder = C:\AtomicRedTeam\atomics
Using Logger: Default-ExecutionLogger
All logging commands found
Executing cleanup for test: T1027-2 Execute base64-encoded PowerShell
Executing cleanup for test: T1027-2 Execute base64-encoded PowerShell<br>Done executing cleanup for test: T1027-2 Execute base64-encoded PowerShell<br>Done executing cleanup for test: T1027-3 Execute base64-encoded PowerShell<br>Do
Oone executing cleanup for test: T1027-6 DLP Evasion via Sensitive Data in VBA Macro over HTTP
Executing cleanup for test: T1027-7 Obfuscated Command in PowerShell
 Oone executing cleanup for test: T1027-7 Obfuscated Command in PowerShell
PS C:\Users\user>
```
## **References**

- <span id="page-15-0"></span>1. <https://www.lexico.com/definition/obfuscate> ←
- <span id="page-15-1"></span>2. https://resource.redcanary.com/rs/003-YRU-[314/images/2022\\_ThreatDetectionReport\\_RedCanary.pdf](https://resource.redcanary.com/rs/003-YRU-314/images/2022_ThreatDetectionReport_RedCanary.pdf)←
- <span id="page-15-2"></span>3. <https://attack.mitre.org/>←
- <span id="page-15-3"></span>4. <https://attack.mitre.org/tactics/TA0005/>←
- <span id="page-15-4"></span>5. <https://attack.mitre.org/tactics/TA0002/>←
- <span id="page-15-5"></span>6. <https://attack.mitre.org/tactics/TA0001/> $\leftrightarrow$
- <span id="page-15-6"></span>7. <https://redcanary.com/threat-detection-report/techniques/obfuscated-files-information/>←←
- <span id="page-15-7"></span>8. <https://developer.mozilla.org/en-US/docs/Glossary/Base64>←
- <span id="page-15-8"></span>9. <https://www.techopedia.com/definition/3470/concatenation-programming>←
- <span id="page-16-0"></span>10. <https://www.lexico.com/definition/substring>←
- <span id="page-16-1"></span>11. [https://docs.microsoft.com/en-us/powershell/module/microsoft.powershell.utility/invoke](https://docs.microsoft.com/en-us/powershell/module/microsoft.powershell.utility/invoke-expression?view=powershell-7.2)expression?view=powershell-7.2[↩︎](#page-3-1)
- <span id="page-16-2"></span>12. <https://www.techopedia.com/definition/822/escape-sequence-c>↔
- <span id="page-16-3"></span>13. <https://attack.mitre.org/groups/> $\leftrightarrow$
- <span id="page-16-4"></span>14. <https://www.crowdstrike.com/cybersecurity-101/compromise-assessments/> <
- <span id="page-16-5"></span>15. <https://www.crowdstrike.com/cybersecurity-101/indicators-of-compromise/> <